# **Cautions**

## **Precautions and maintenance**

- **•** For indoor use only
- To avoid risk of fire or electric shock, do not expose the unit to moisture or condensation.
- To avoid overheating, do not block the ventilation holes on the back of the Digital Photo Frame.
- Keep the Digital Photo Frame out of direct sunlight.
- Always use the eject buttons on the memory storage card slots to remove the storage cards.
- Do not dismantle the Digital Photo Frame. There is a risk of electric shock and there are no user-serviceable parts inside. Dismantling the Digital Photo Frame will void your warranty.

## **Cleaning the LCD Screen**

- Treat the screen carefully. Because the screen of the Digital Photo Frame is made of glass and it would easily be broken or scratched.
- If fingerprints or dust accumulate on the LCD screen, we recommend using a soft, non-abrasive cloth such as a camera lens cloth to clean the LCD screen.
- Moisten the cleaning cloth with the cleaning solution and apply the cloth to the screen.

### **WARNING:**

Please power off the unit before inserting or removing a card or USB device.

Failure to do so may cause damage to the card/USB and the unit.

To reduce the risk of fire or electric shock, do not expose this appliance to rain or moisture.

### **Introduction:**

Thank you for your purchase of the Digital Photo Frame. It is designed to allow quick and easy view of photos taken from your digital camera, mobile phone, or from a memory storage card. Please read this User Manual carefully to learn the correct way to use the Digital Photo Frame.

#### **Features:**

- 1. Support Photo format: JPEG
- 2. Support Memory Card: SD/SDHC/MMC
- 3. USB Connection: USB2.0 HOST
- 4. Built-in 8M Flash Memory
- 5. Support viewing pictures in thumbnail mode
- 6. Auto Slideshow when insert Memory Card
- 7. Built-in Clock and calendar with slideshow
- 8. Copy and delete function
- 9. Image-display mode: slideshow, preview, zoom, rotate function.
- 10. Adjustable slideshow speed and above 10 kinds of transition slideshow
- 11. Adjustable brightness, contrast, saturation
- 12. Slideshow mode: single window, Two windows, tripe windows and four windows.
- 13. OSD language: German, English, French, Spanish, Portuguese, Italian, Greek, Czech, Hungarian, Polish, Russian, Danish, Swedish, Norwegian, Finnish, Dutch

#### **Packaging Check List:**

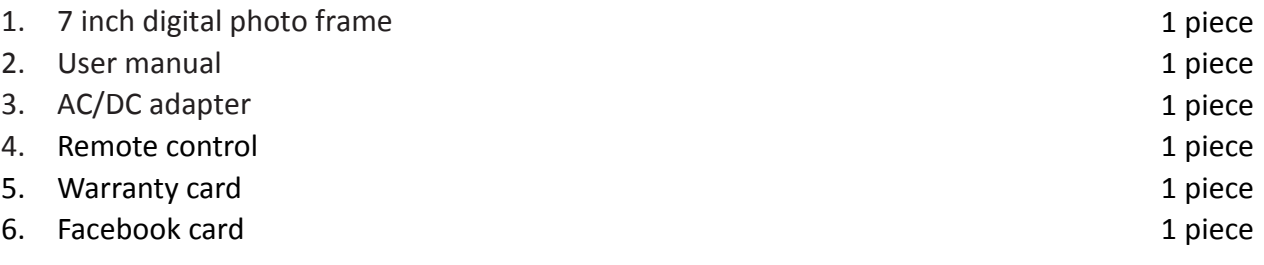

# **CONTENTS**

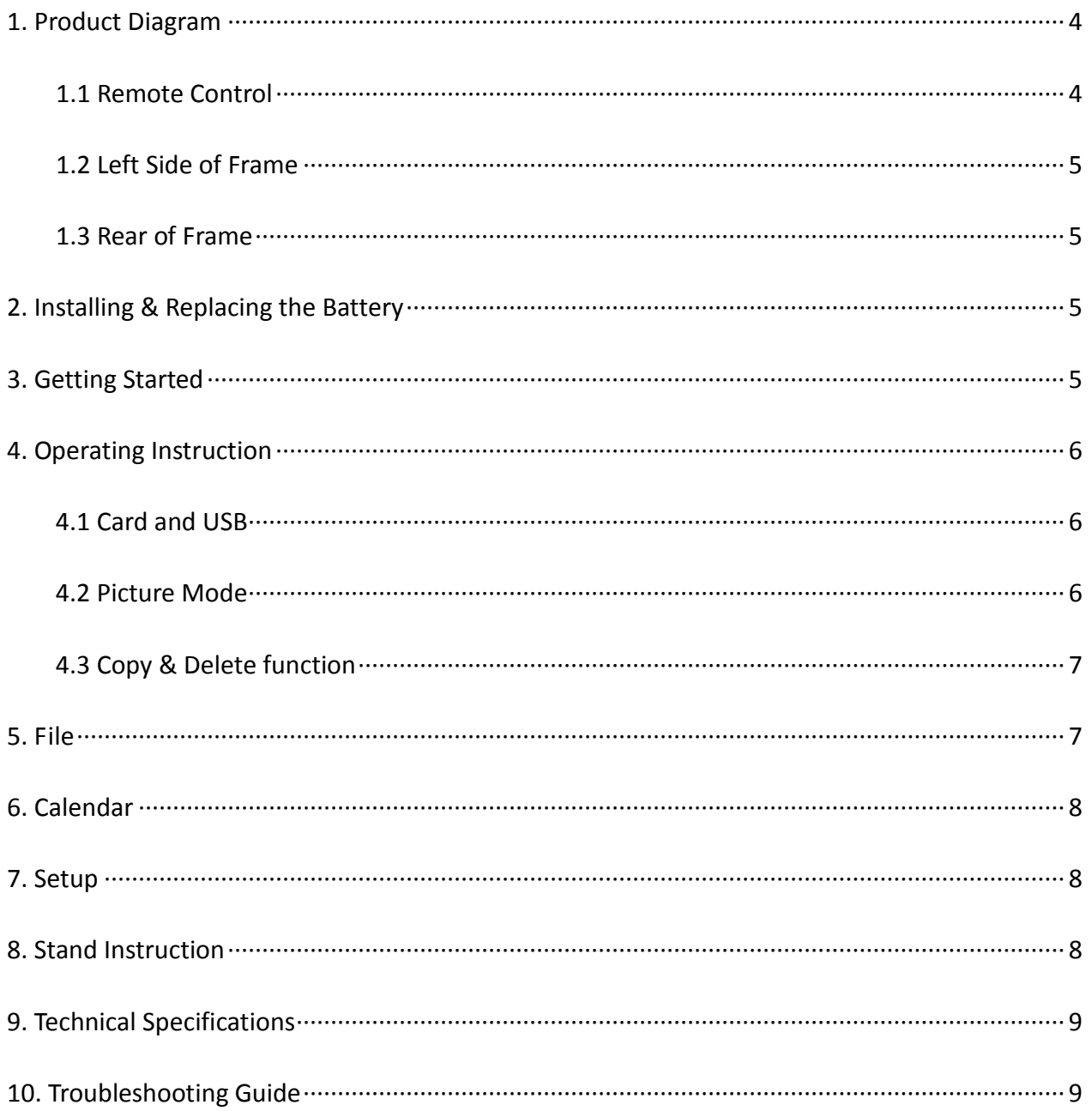

## <span id="page-3-0"></span>**1. Product Diagram**

### <span id="page-3-1"></span>**1.1 Remote Control**

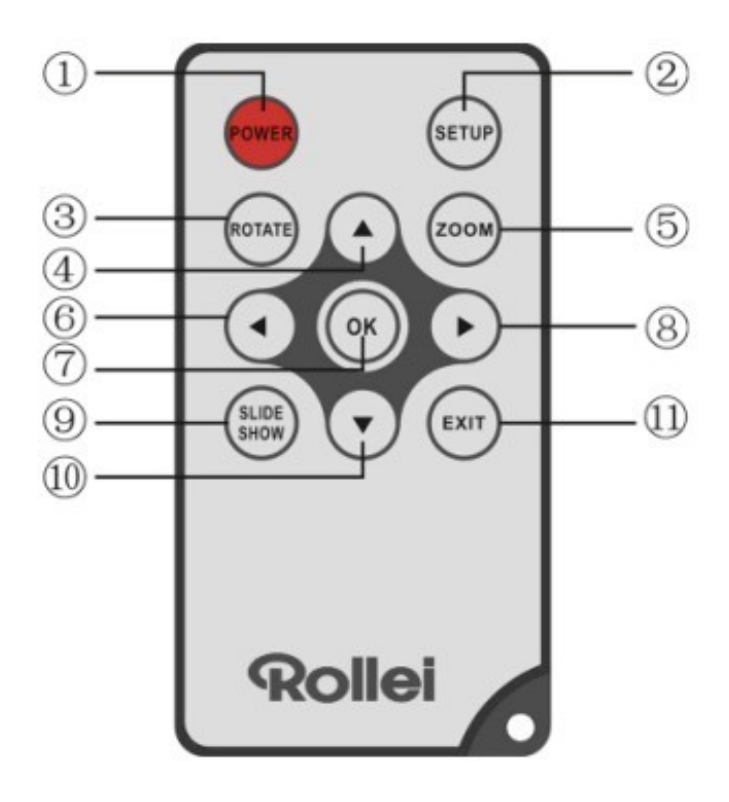

- 1. **POWER** ─ Switch On/Off
- 2. **SETUP** Enter copy & delete interface.
- 3. **ROTATE** In the pause status of single picture, press to revolve the picture 90° in counterclockwise each time.
- 4.  $\blacktriangle$  Functional selection button from the bottom to the top cursor.
- 5. **Zoom** ─ In the pause status of single picture, magnify picture display size.
- 6.  $\blacktriangleleft$  Functional selection button from right to left cursor
- 7. **OK** Press to confirm. Play/pause: In single picture mode, press it to start slideshow; In slideshow mode, Press it to pause, then repress it to play.
- 8.  $\blacktriangleright$  Functional selection button from left to right cursor
- 9. **SLIDE SHOW** Press to start slideshow directly
- 10.  $\blacktriangledown$  Functional selection button from the top to the bottom cursor.
- 11. **EXIT** Press to return to upper page, or enter the main menu

## <span id="page-4-0"></span>**1.2 Left Side of Frame**

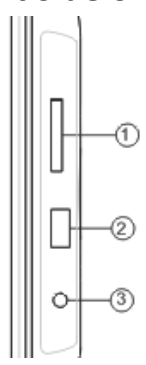

1. SD/SDHC/MMC CARD 2. USB PORT 3. DC IN

## <span id="page-4-1"></span>**1.3 Rear of Frame**

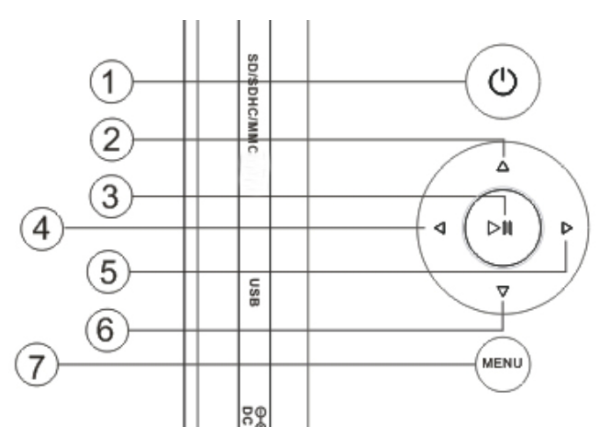

- 1. Power on/off
- 2. UP
- 3.Play/Pause/OK
- 4.Left
- 5. Right
- 6. Down
- 7. Menu/Exit

# <span id="page-4-2"></span>**2. Installing & Replacing the Battery**

If you need a new battery. Please refer to the following.

Place the upside of the remote control down, press down on the ridged area of the battery cover and pull towards you to remove the tray. Place one CR2025 lithium button-cell battery on the tray with the positive "+"side facing you. Reinsert the tray.

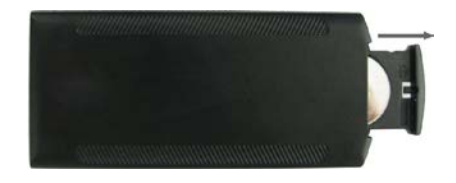

## <span id="page-4-3"></span>**3. Getting Started**

- 3.1 Extend the digital photo frame bracket on the back of the frame to the widest position for greatest stability, and then plug one end of the included AC adapter into a standard 110-240V AC electrical outlet and the other end into the right side the frame.
- 3.2 Remove the protective film covering the LCD.
- 3.3 Remove the plastic battery insulator from the battery compartment and make sure the remote control has a battery inside. Please refer to "Installing & Replacing Battery" if you need a new battery.
- 3.4 Power on the unit by pressing the Power button on the remote control.

# <span id="page-5-0"></span>**4. Operating Instruction**

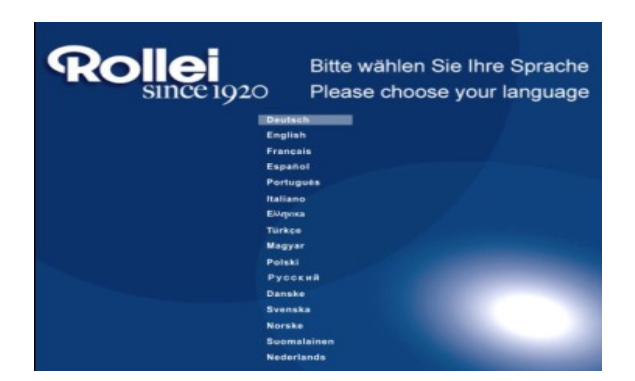

When the frame is switched on for the very first time, a menu for the selection of the default language appears. Please select the desired language and confirm with the **OK** Button. To open the **Language-Selection** again, please use the Reset Function in the Menu **Set UP**.

## <span id="page-5-1"></span>**4.1 Card and USB**

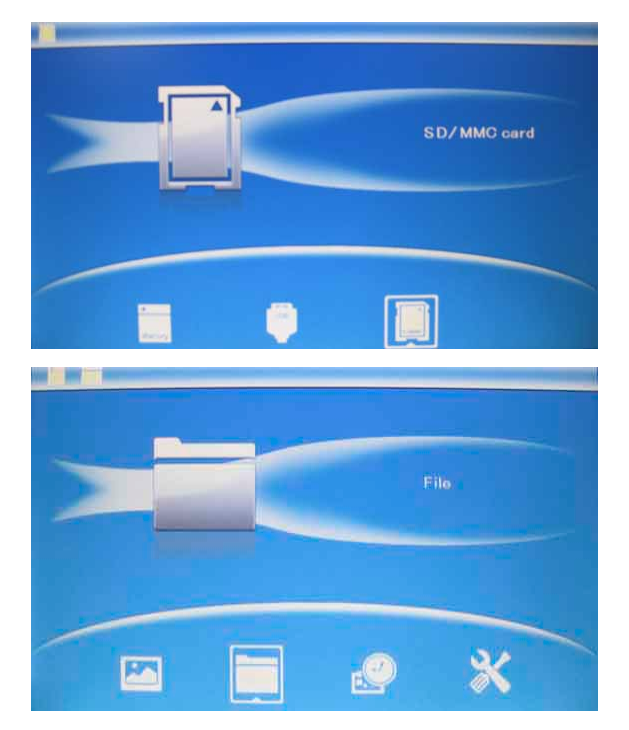

Press **EXIT** 3 times, it will show the card select interface, built in memory, USB and SD/SDHC/MMC card.

It supports SD/SDHC/MMC and USB 2.0. After inserting a card or USB device, slideshow will play automatically, then press **EXIT** twice to access to Photo, File, Calendar and Setup. Press **OK** to confirm.

**Note:** Make sure there are supported picture files in the Card or USB device.

#### <span id="page-5-2"></span>**4.2 Picture Mode**

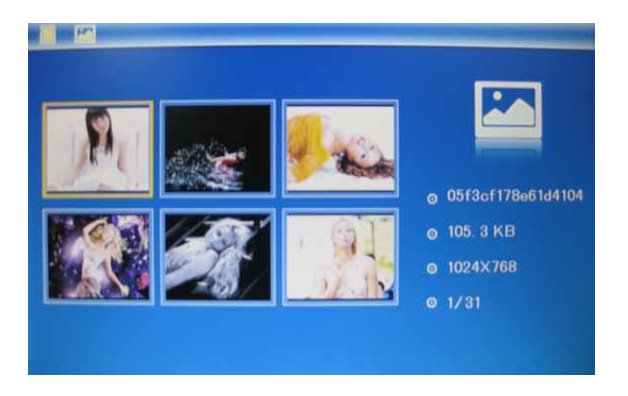

In the main menu, Highlight **Photo**, press **OK** to access to thumbnail mode, use  $\Delta \nabla \blacktriangleleft \blacktriangleright$  to choose the picture you want to display, press **OK** to play the picture in single window.

**Note:** In thumbnail mode, press **OK** to select the picture, press **OK** again to start slideshow

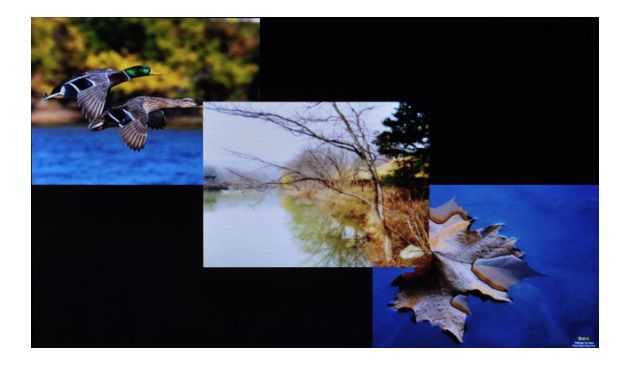

Press **SLIDESHOW** to start slideshow pictures in the selected slide mode.

### <span id="page-6-0"></span>**4.3 Copy & Delete function**

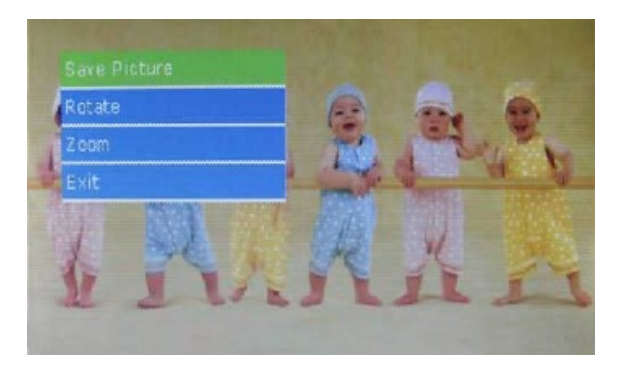

Copy pictures to built-in memory: In the pause state of single picture, long press **SETUP** to enter copy interface, press **OK** to copy the picture to built-in memory.

**Note:** System will show "Memory Full" if remaining built-in memory size is not enough to store the photo*.*

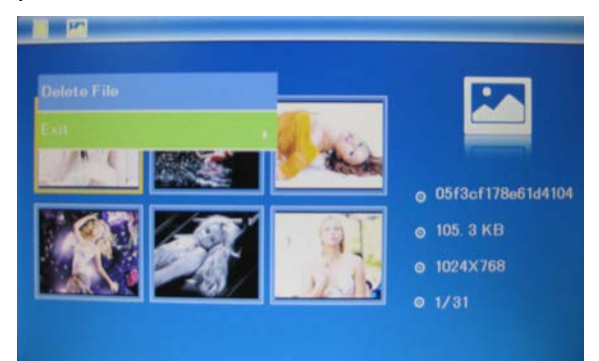

Delete pictures in built-in memory or memory card:

In thumbnail mode, use  $\blacktriangle$   $\blacktriangleright$   $\blacktriangle$   $\blacktriangleright$  to select the picture you want to delete, then press **SETUP** to enter the delete interface, press **OK** to confirm.

# <span id="page-6-1"></span>**5. File**

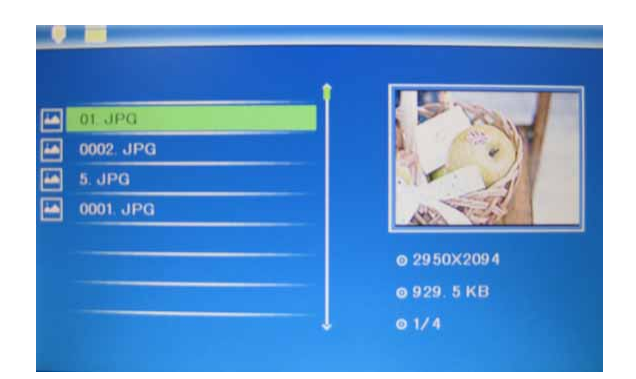

Select **File**, then press **OK** to access to file interface. In this mode, you can browse all the picture files in the memory card or the built-in memory.

## **Delete**

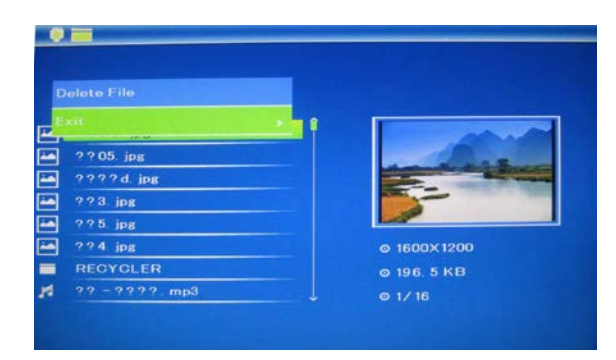

Use  $\blacktriangle\blacktriangledown$  to select the picture you want to delete. Press **SETUP** to enter the delete interface, press **OK** to confirm.

# <span id="page-7-0"></span>**6. Calendar**

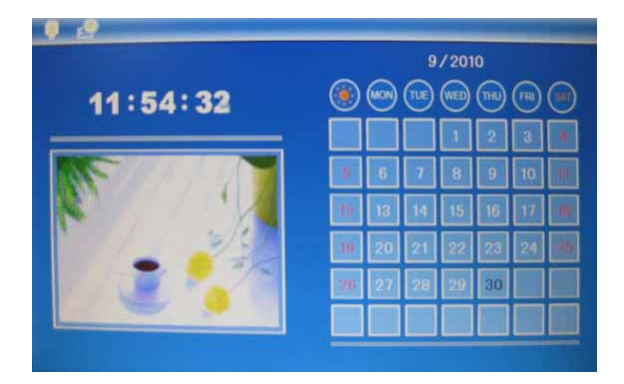

Select **Calendar** from the main menu, press **OK**  to enter, the calendar is displayed and any photos on the connected memory are shown as a slideshow to the side. Browse the calendar by using  $\blacktriangle \blacktriangledown \blacktriangle \blacktriangleright$ .

# <span id="page-7-1"></span>**7. Setup**

<span id="page-7-2"></span>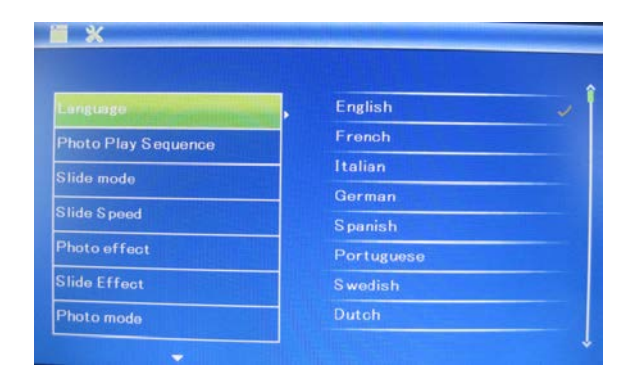

Press **Setup** from the main menu, then press **OK** to access to Setup interface. Use  $\blacktriangle\blacktriangledown$  to select the item you want to set up. Press  $\blacktriangleright$  to show the sub menu, select with  $\blacktriangleright$ , then press OK to confirm.

You could select language, set time, choose picture mode and so on.

# **8. Stand Instruction**

Insert the bracket into the slot of the digital photo frame, rotate the bracket to choose standing [horizontally](app:ds:horizontally) or vertically until it is locked in place. Please refer to the illustration shown below.

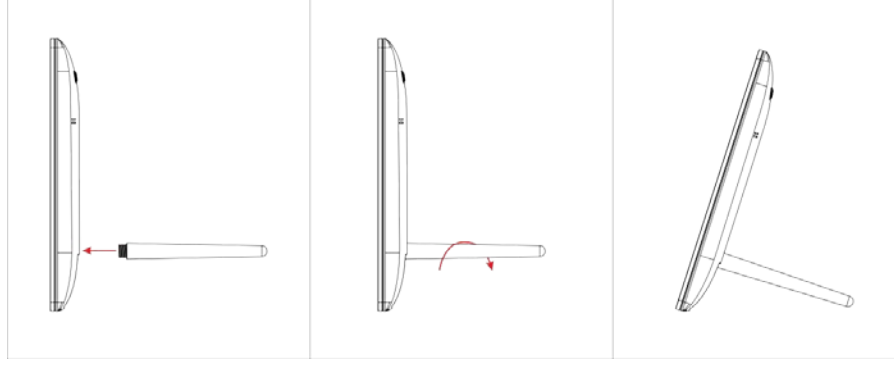

## <span id="page-8-0"></span>**9. Technical Specifications**

- **Adapter:** Input: AC 100-240V 50/60HZ 350mA Output: DC 5V/1A
- **Picture Format:** JPEG
- **Memory Cards:** SD/SDHC/ MMC
- **USB connection:** USB 2.0
- **Screen Parameter:**

```
Screen Size: 7 inch TFT
Resolution: 800* 480
Contrast: 300:1
Aspect Ratio: 16:9 
Brightness: 250-300 cd/m2 
Response Time: 20ms
Viewing Angle: 60°(left/right/vertical), 40°(horizontal) 
Working Temperature: 0 °C~40 °C, Humidity: 10-85%
```
## <span id="page-8-1"></span>**10. Troubleshooting Guide**

If you have problems with your player, please consult both this guide and manual.If you need further assistance, please contact Technical Support.

**No power:**

Please check whether the plug is inserted correctly.

- **•** Remote control no function: Please check whether the battery has power (the battery can be used for half a year in normal conditions). Replace with new battery if necessary.
- **Can not read the CARD or USB:** Please confirm whether there is storage in the card or USB device. Empty devices cannot be read.
- **Can not play the file:** Please confirm if the file format is compatible with the player.
- **Display too bright or too dark:** Please adjust the brightness or contrast in the setup menu.
- **The color is light or no color:** Please adjust the color and contrast setup.